## How to access Starfish if you teach or are enrolled in any class

Click on any class on your Dashboard:

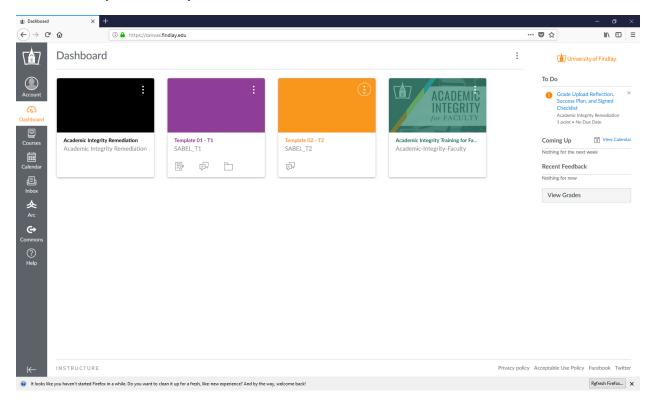

If you are the professor of the course, the Starfish link will be at the bottom of the Navigation sidebar. See below.

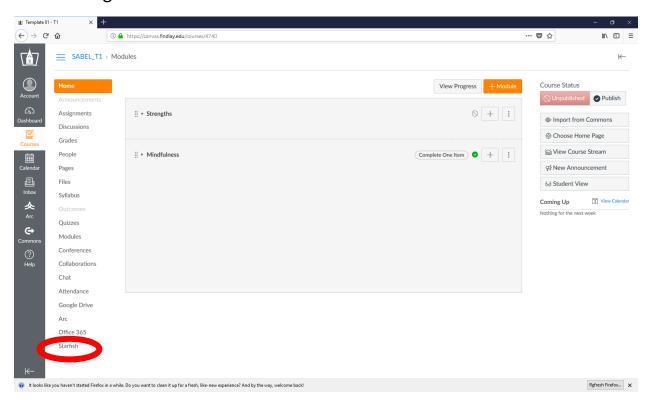

If you are a student in the course, it will be close to the top – see the red circle below:

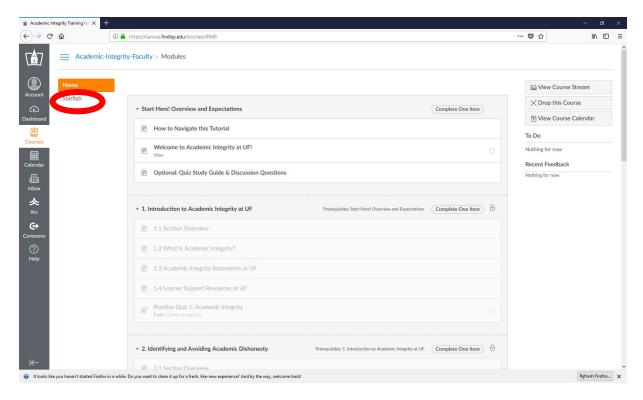

The Starfish interface and subsequent navigation will remain the same as before except you will always have easy access to the rest of your class content and Canvas dashboard through the left side navigation columns.

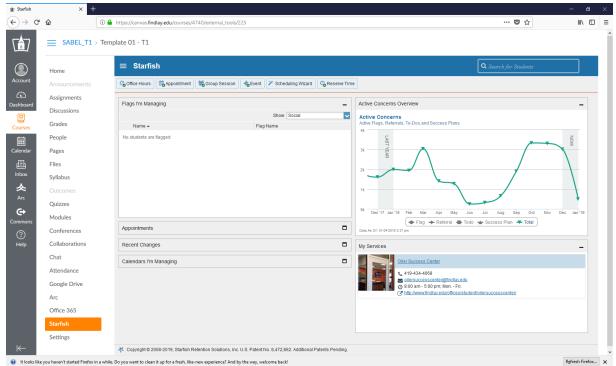